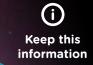

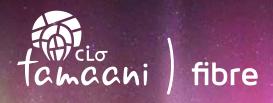

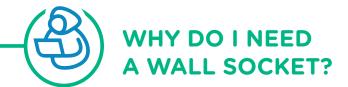

In multiplex housing, fibre optic receivers have been installed by Tamaani Internet in furnace rooms (for example, four receivers in a fourplex, six in a sixplex, etc.). However, while these receivers have built-in wireless routers, signal quality throughout an entire large multiplex building is not consistent.

In order to optimize Internet service and ensure full access to the great benefits of fibre optic technology for

all clients living in multiplex housing, Tamaani Internet must connect furnace-room receivers to a wall socket in some units.

To connect to the Internet, clients living in multiplex housing with wall socket have two options: plug-in directly to your home computer or plug-in to your home wireless router.

## SAMPLE CONFIGURATION MULTIPLEX

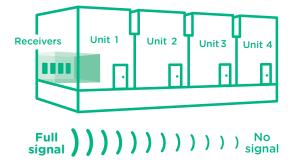

## **OPTION 1**

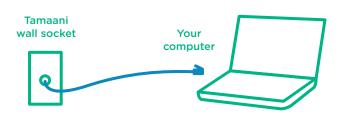

Plug your Ethernet cable into the Tamaani wall socket and, then, into your computer. This option gives you direct access to the Internet. (The fibre optic network name and password are not required.)

## **OPTION 2**

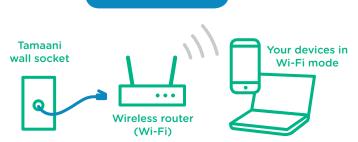

Plug your Ethernet cable into the Tamaani wall socket. Then connect the cable on your wireless router into the same port that you used to plug your modem into. Connect your devices to your wireless router using your home network name and password. (The fibre optic network name and password are not required.)

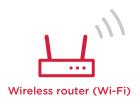

IMPORTANT! If you use a CISCO or LINK-SYS router, inform our customer service so we can assist you configuring your connection settings.